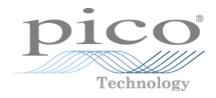

# **PicoSource® PG900 Series**

**Pulse Generators** 

User's Guide

WW S J ELECTRONICS

€ 0800 583 4455
 i sales@sjelectronics.co.uk

VISIT ⇐> WEBSITE

pg900ug.en r1 Copyright © 2016 Pico Technology. All rights reserved.

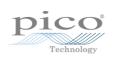

## Contents

| 1 Introduction                                                                                                    | 1                                                                                                    |
|----------------------------------------------------------------------------------------------------|----------------------------------------------------------------------------------------------------|
| 1 Overview                                                                                                    | 1                                                                                                    |
| 2 Minimum PC requirements                                                                                                    | 2                                                                                                    |
| 3 Safety information                                                                                                    | 2                                                                                                    |
| 1 Symbols                                                                                                    |                                                                                                    |
| 2 Maximum input/output ranges                                                                                                    | 4                                                                                                    |
| 3 Grounding                                                                                                    | 4                                                                                                    |
| 4 External connections                                                                                                    | 5                                                                                                    |
| 5 Environment                                                                                                    | 6                                                                                                    |
| 6 Care of the product                                                                                                    | 6                                                                                                    |
| 4 Software licence conditions                                                                                                    | 7                                                                                                    |
| 5 Trademarks                                                                                                    | 8                                                                                                    |
| 6 Warranty                                                                                                    | 8                                                                                                    |
| 2 Product information                                                                                                    | 9                                                                                                    |
| 1 What do I get?                                                                                                    | 9                                                                                                    |
| 2 Connections                                                                                                    | 10                                                                                                    |
| 3 How to use your pulse generator                                                                                                    | 12                                                                                                    |
| 1 Connection diagrams                                                                                                    | 12                                                                                                    |
| 1 TDR applications                                                                                                    | 13                                                                                                    |
| 2 TDT applications                                                                                                    | 14                                                                                                    |
|                                                                                                    |                                                                                                    |
| 3 TDT and crosstalk                                                                                                    |                                                                                                    |
|                                                                                                    | 15                                                                                                    |
| 3 TDT and crosstalk                                                                                                    | 15<br>16                                                                                                    |
| 3 TDT and crosstalk<br>2 Free-running operation for SRD integrated pulse outputs                                                                                                    | 15<br>16<br>18                                                                                                    |
| 3 TDT and crosstalk<br>2 Free-running operation for SRD integrated pulse outputs<br>3 Free-running operation for TD outputs                                                                                                    | 15<br>16<br>18<br>19                                                                                                    |
| 3 TDT and crosstalk<br>2 Free-running operation for SRD integrated pulse outputs<br>3 Free-running operation for TD outputs<br>4 External trigger operation                                                                                                    | 15<br>16<br>18<br>19<br>20                                                                                                    |
| 3 TDT and crosstalk<br>2 Free-running operation for SRD integrated pulse outputs<br>3 Free-running operation for TD outputs<br>4 External trigger operation<br>5 Single trigger operation                                                                                           |                                                                                                    |
| 3 TDT and crosstalk                                                                                                    |                                                                                                    |
| 3 TDT and crosstalk<br>2 Free-running operation for SRD integrated pulse outputs<br>3 Free-running operation for TD outputs<br>4 External trigger operation<br>5 Single trigger operation<br>4 PicoSource PG900 software<br>1 Display area                                          |                                                                                                    |
| 3 TDT and crosstalk                                                                                                    |                                                                                                    |
| 3 TDT and crosstalk<br>2 Free-running operation for SRD integrated pulse outputs<br>3 Free-running operation for TD outputs<br>4 External trigger operation<br>5 Single trigger operation<br>4 PicoSource PG900 software<br>1 Display area<br>2 Positive and negative pulse outputs |                                                                                                    |
| 3 TDT and crosstalk                                                                                                    | 15<br>                                                                                                    |
| 3 TDT and crosstalk<br>2 Free-running operation for SRD integrated pulse outputs<br>3 Free-running operation for TD outputs                                                                                                    | 15<br>                                                                                                    |
| <ul> <li>3 TDT and crosstalk</li></ul>                                                                                                    | 15<br>                                                                                                    |
| 3 TDT and crosstalk                                                                                                    | 15         16         18         19         20         21         22         23         24         26         28         29         30         32         35                                                        |
| 3 TDT and crosstalk                                                                                                    | 15         16         18         19         20         21         22         23         24         26         28         29         30         32         30         32         35         36                       |
| 3 TDT and crosstalk                                                                                                    | 15         16         18         19         20         21         22         23         24         26         28         29         30         32         30         32         35         36                       |
| 3 TDT and crosstalk                                                                                                    | 15         16         18         19         20         21         22         23         24         26         28         29         30         32         30         32         35         36                       |
| 3 TDT and crosstalk                                                                                                    | 15         16         18         19         20         21         22         23         24         26         28         29         30         32         30         32         35         36         38         40 |

| 5 Theory of operation                             | 41 |
|---------------------------------------------------|----|
| 1 PicoSource PG900 block diagram                  | 41 |
| 2 Hardware components for PicoSource PG900 models | 42 |
| 6 Specifications and characteristics              | 43 |
| 1 PG900 family specifications                     | 43 |
| 2 Integrated step recovery diode outputs          | 44 |
| 3 Drive output with tunnel diode pulse heads      | 45 |
| 4 Timing                                          | 46 |
| 5 External trigger input                          | 47 |
| 6 Trigger output                                  | 48 |
| 7 General                                         | 49 |
| 7 Declaration of Conformity                       | 50 |
| Index                                             | 51 |

## 1.3.4 External connections

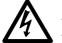

#### WARNING

To prevent injury or death, only use the adaptor supplied with the product. This is approved for the voltage and plug configuration in your country.

| Power supply options and ratings   |                                         |         |          |             |
|------------------------------------|-----------------------------------------|---------|----------|-------------|
| PicoSource USB Ext DC power supply |                                         |         |          | ply         |
| model                              | connection                              | Voltage | Current  | Total power |
| PG900 Series                       | USB 2.0.<br>Compatible<br>with USB 3.0. | 5 V     | 1.6 A pk | 8 W         |

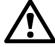

## CAUTION

Take care to avoid mechanical stress or tight bend radii for all connected leads, including all coaxial leads and connectors. Mishandling will cause deformation of sidewalls, and will degrade performance.

## 1.3.5 Environment

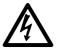

#### WARNING

To prevent injury or death, do not use in wet or damp conditions, or near explosive gas or vapor.

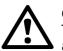

## CAUTION

To prevent damage, always use and store your pulse generator in appropriate environments.

|                               | Storage                                                         | Operating                                                                         |  |
|-------------------------------|-----------------------------------------------------------------|-----------------------------------------------------------------------------------|--|
|                               |                                                                 | +5 °C to +35 °C                                                                   |  |
| Temperature-20 °C to +50 °C(+ |                                                                 | $(+15 \text{ °C to } +25 \text{ °C or } T_{CAL} \pm 5$<br>°C for quoted accuracy) |  |
| Humidity                      | Up to 95% RHUp to 85% RH at +35(non-condensing)(non-condensing) |                                                                                   |  |
| Altitude                      | 2000 m                                                          |                                                                                   |  |
| Pollution degree              | 2                                                               |                                                                                   |  |

## 1.3.6 Care of the product

The product and accessories contain no user-serviceable parts. Repair, servicing and calibration require specialized test equipment and must only be performed by Pico Technology or an approved service provider. There may be a charge for these services unless covered by the Pico two-year warranty.

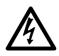

#### WARNING

To prevent injury or death, do not use the product if it appears to be damaged in any way, and stop use immediately if you are concerned by any abnormal behavior.

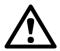

#### CAUTION

To prevent damage to the device or connected equipment, do not tamper with or disassemble the instrument, case parts, connectors, or accessories.

When cleaning the product, use a soft cloth and a solution of mild soap or detergent in water, and do not allow liquids to enter the instrument's casing.

### 1.4 Software licence conditions

The material contained in this release is licensed, not sold. Pico Technology grants a licence to the person who installs this software, subject to the conditions listed below.

**Access.** The licensee agrees to allow access to this software only to persons who have been informed of these conditions and agree to abide by them.

**Usage.** The software in this release is for use only with Pico products or with data collected using Pico products.

**Copyright.** Pico Technology claims the copyright of, and retains the rights to, all material (software, documents etc.) contained in this release. You may copy and distribute the entire release in its original state, but must not copy individual items within the release other than for backup purposes.

**Liability.** Pico Technology and its agents shall not be liable for any loss, damage or injury, howsoever caused, related to the use of Pico Technology equipment or software, unless excluded by statute.

**Fitness for purpose.** As no two applications are the same, Pico Technology cannot guarantee that its equipment or software is suitable for a given application. It is your responsibility, therefore, to ensure that the product is suitable for your application.

**Mission-critical applications.** This software is intended for use on a computer that may be running other software products. For this reason, one of the conditions of the licence is that it excludes use in mission-critical applications, for example life support systems.

**Viruses.** This software was continuously monitored for viruses during production, but you are responsible for virus-checking the software once it is installed.

**Support.** If you are dissatisfied with the performance of this software, please contact our technical support staff, who will try to fix the problem within a reasonable time. If you are still dissatisfied, please return the product and software to your supplier within 14 days of purchase for a full refund.

**Upgrades.** We provide upgrades, free of charge, from our web site at www.picotech.com. We reserve the right to charge for updates or replacements sent out on physical media.

## 1.5 Trademarks

**Windows** is a registered trademark or trademark of Microsoft Corporation, registered in the U.S. and other countries.

**Pico Technology Limited**, **PicoScope** and **PicoSource** are trademarks of Pico Technology Limited, registered in the United Kingdom and other countries.

**PicoScope** and **Pico Technology** are registered in the U.S. Patent and Trademark Office.

## 1.6 Warranty

Pico Technology **warrants** upon delivery, and for a period of 2 years unless otherwise stated from the date of delivery, that the Goods will be free from defects in material and workmanship.

Pico Technology shall not be liable for a breach of the warranty if the defect has been caused by fair wear and tear, willful damage, negligence, abnormal working conditions or failure to follow Pico Technology's spoken or written advice on the storage, installation, commissioning, use or maintenance of the Goods or (if no advice has been given) good trade practice; or if the Customer alters or repairs such Goods without the written consent of Pico Technology.

## 2 Product information

2.1 What do I get?

PicoSource Pulse Generator kits contain the following items:

- PicoSource PG900 Series Pulse Generator
- PicoSource PG900 software disk
- Quick start guide
- AC adaptor 5 V DC at 2 A, universal input
- USB 2.0 cable, 1.8 m
- SMA/PC3.5/2.92 wrench
- Storage and carry case

Each signal generator is supplied with additional accessories, as shown below.

| •                                                                     | Order  | PicoSource model |              |              |
|-----------------------------------------------------------------------|--------|------------------|--------------|--------------|
| Accessories                                                           | number | PG911            | PG912        | PG914        |
| Positive 9040 40 ps TD pulse head                                     | -      |                  | $\checkmark$ | $\checkmark$ |
| Negative 9041 40 ps TD pulse head                                     | -      |                  | $\checkmark$ | $\checkmark$ |
| 12 GHz N(f) to SMA(m) adaptor (2)<br>(fitted to TD pulse heads)       | TA172  |                  | $\checkmark$ | $\checkmark$ |
| 10 GHz 20 dB SMA(m-f) attenuator (2)<br>(fitted to SRD pulse outputs) | TA173  | √                |              | √            |
| 50 $\Omega$ coaxial SMA(m-m) pulse drive cable, 60 cm (2)             | -      |                  | $\checkmark$ | $\checkmark$ |

## 2.2 Connections

#### Standard connectors

The PicoSource Pulse Generators have SMA connectors, compatible with both 2.92 mm (K) and PC3.5. The tunnel diode pulse heads have an N connector with a pre-installed N(f) to SMA(m) adaptor.

### **Connector diagrams**

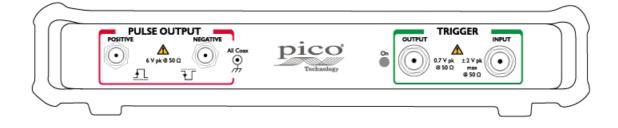

#### The PicoSource PG911 front panel from left to right:

- Positive integrated pulse output (SRD)
- Negative integrated pulse output (SRD)
- Trigger output. Connect to an external unit. This connector sends a single-ended voltage pulse.
- Trigger input. Connect an external signal for external triggering.

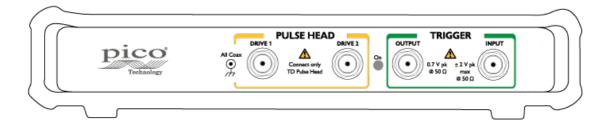

#### The PicoSource PG912 front panel from left to right:

- Drive 1 output connected to tunnel diode pulse head
- Drive 2 output connected to tunnel diode pulse head
- Trigger output. Connect to an external unit. This connector sends a single-ended voltage pulse.
- Trigger input. Connect an external signal for external triggering.

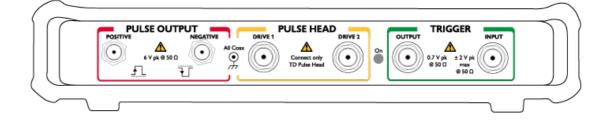

#### The PicoSource PG914 front panel from left to right:

- Positive integrated pulse output (SRD)
- Negative integrated pulse output (SRD)
- Drive 1 output connected to tunnel diode pulse head
- Drive 2 output connected to tunnel diode pulse head
- Trigger output. Connect to an external unit. This connector sends a single-ended voltage pulse.
- Trigger input. Connect an external signal for external triggering.

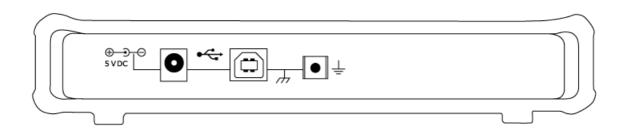

#### The PicoSource rear panel for all models from left to right:

- DC power input. Always use with the AC adaptor supplied with the unit
- USB 2.0 port. Use a USB cable to connect the pulse generator to your computer.
- Ground (chassis) terminal

## 3 How to use your pulse generator

## 3.1 Connection diagrams

To set up your PicoSource pulse generator, follow the instructions below.

- 1. Install the PicoSource PG900 software using the software disk supplied, or download it from **picotech.com/downloads**.
- 2. Plug the AC adaptor into the mains and connect the DC cable to the DC power socket on the rear of your PicoSource pulse generator.
- 3. **Earth (ground) terminal.** Some laptop power supplies can produce electrical noise which may interfere with your measurements. If this occurs, the earth terminal can be connected to an external ground point (for example, on the system you are testing) to provide a ground reference for the signal generator. This can help to avoid external noise interfering with your signal integrity. Alternatively, you can run the laptop using battery power.
- 4. Connect your PicoSource pulse generator to the PC or hub using the USB cable supplied.
- 5. Once you have connected the pulse generator to the PC, run the PicoSource PG900 software.

The following diagrams illustrate advanced setup options using a PicoSource pulse generator, a PicoScope oscilloscope, and the device under test (DUT). In all setups, the pulse generator shown can be substituted by the PicoSource PG914. Signal connections should be made using precision SMA cables unless otherwise specified. Trigger connections can be made using lower grade cables.

## Diagram key

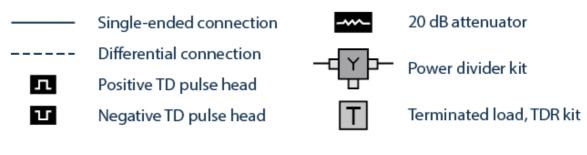

## 3.1.1 TDR applications

PicoSource PG900 pulse generators can be used to realize time domain reflectometry (TDR) with a PicoScope 9300 Series sampling oscilloscope that does not have that function (PicoScope 9301, 9302, 9321 and 9341).

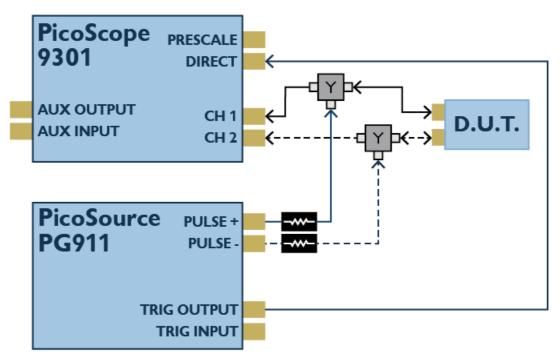

Single-ended and differential connections for TDR testing, using a PicoSource pulse generator with SRD outputs

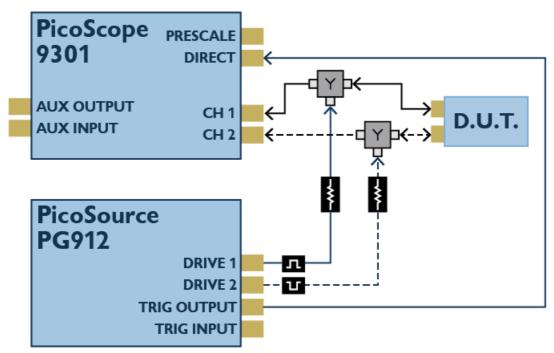

Single-ended and differential connections for TDR testing, using a PicoSource pulse generator with TD pulse head outputs

Connections between the pulse generator and the TD pulse heads (PicoSource PG912 and PG914 models only) should be made using the 60 cm coaxial SMA(m-m) cable supplied.

## 3.1.2 TDT applications

PicoSource PG900 pulse generators can be used to realize time domain transmission (TDT) with a PicoScope 9300 sampling oscilloscope without that function (PicoScope 9301, 9302, 9321, and 9341). They also offer the versatility of a remotely-placed signal generator for long line or installed system testing when used with any of the PicoScope 9300 models.

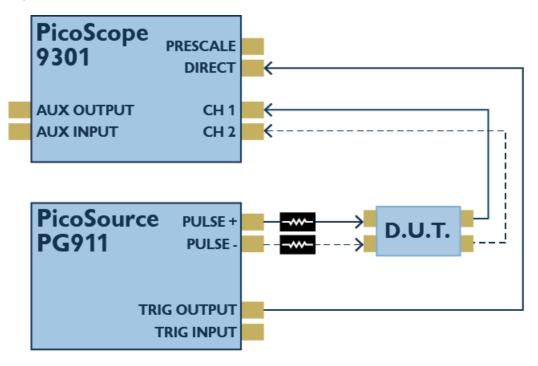

Single-ended and differential connections for TDT testing, using a PicoSource pulse generator with SRD outputs

## 3.1.3 TDT and crosstalk

PicoSource PG900 pulse generators can be used with a PicoScope 9341 four-channel sampling oscilloscope for simultaneous time domain transmission (TDT) and crosstalk assessment.

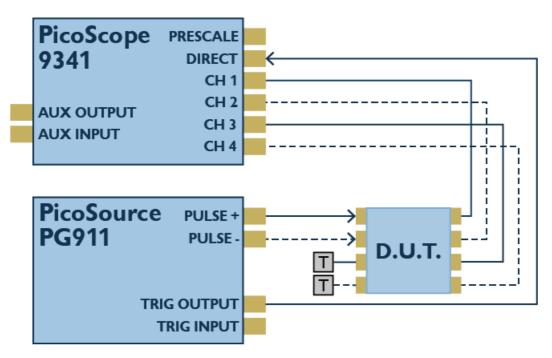

Single-ended and differential connections for simultaneous TDT and crosstalk assessment, using a PicoSource pulse generator with SRD outputs

## 3.2 Free-running operation for SRD integrated pulse outputs

Integrated pulse outputs based on SRD technology are available with the PicoSource PG911 and PG914 pulse generators. Follow the setup instructions below using the PicoSource PG900 software.

1. To switch on the positive SRD generator, click **Positive Out** in the **Output** menu, and then click **On**.

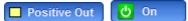

2. Make sure that **Period Source** is set to **Int Clock**.

| Perio | od Source   |
|-------|-------------|
| ⊣₽⊢   | Int Clock   |
|       | Ext Trigger |

3. Make sure the **Trigger** is set to **Continuous**.

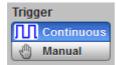

4. Set the **Period** in the **Timing** menu to provide the operation rate. Set the desired period value from 1  $\mu$ s to 1 s (1 MHz to 1 Hz).

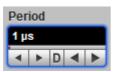

5. Set the **Width** in the **Timing** menu. Set the desired value from 200 ns to 4 s.

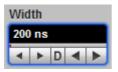

6. Set the desired **Limit** of output amplitude, from 2.5 V to 6 V, to protect the device under test. The change needs to be confirmed whenever the limit is increased.

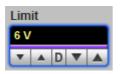

7. Set the desired output **Amplitude** from 2.5 V to 6 V.

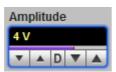

8. Under **Pulse Performance**, select **Smooth** or **Fast**. **Smooth** provides 60 ps rise time with smoother transient response. **Fast** provides faster rise time with higher overshoot.

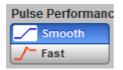

9. To switch on the negative SRD generator click **Negative Out** in the **Output** menu, and then click **On**.

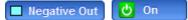

- 10. Repeat steps 6 to 8 for the negative output.
- 11. Set the **Deskew**. Set the desired value of delay between outputs within a 2 ns timing range.

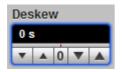

12. Under **Pos Out vs. Neg Out**, select **Separate** or **Paired**. With **Separate**, **Limit** and **Amplitude** controls change separately for positive and negative outputs. With **Paired**, both **Limit** and **Amplitude** controls change together for positive and negative outputs.

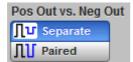

## 3.3 Free-running operation for TD outputs

TD outputs are available with the PicoSource PG912 and PG914 pulse generators with connected TD pulse heads (see <u>Connection Diagrams</u>).

1. To switch on the positive TD generator click **TD Head1 Out** in the **Output** menu, and then click **On**. The generator will automatically identify the polarity of the TD head connected to the **DRIVE 1** output.

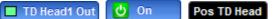

2. Make sure that the **Period Source** is set to **Int Clock**.

| Period Source |
|---------------|
| HIH Int Clock |
| 🚯 Ext Trigger |

3. Make sure that the **Trigger** is set to **Continuous**.

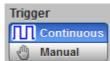

4. Set the **Period** in the **Timing** menu to provide the operation rate. Set the desired period value from 1 µs to 1 s (1 MHz to 1 Hz).

| Per | iod |   |   |   |
|-----|-----|---|---|---|
| 1 p | s   |   |   |   |
| •   | ۲   | D | ◄ | ► |

5. Set the **Width** in the **Timing** menu. Set the desired width value from 200 ns to 4 s. If necessary, set the **TD Current** to **Manual**.

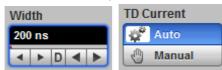

6. Use the **Sensitivity** control to optimize the current value through the tunnel diode to get the optimal trigger point.

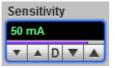

7. To switch on the negative TD generator click **TD Head2 Out** in the **Output** menu, and then click **On**.

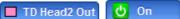

- 8. Repeat step 4 for negative TD output.
- 9. Under **Deskew**, set the desired delay value which can be set up to 500 ps for each channel.

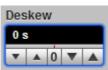

## 3.4 External trigger operation

To operate the external trigger follow the setup instructions below.

1. For external trigger operation connect external trigger source to the **TRIGGER INPUT** connector.

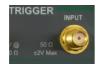

2. Select the **Ext Trigger** from **Period Source**. The **External Trigger** menu will then open:

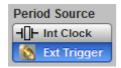

| Slope      | Level  | External Trigger<br>Holdoff |
|------------|--------|-----------------------------|
| Positive   | 100 mV | 1 µs                        |
| L Negative |        |                             |

3. Under Slope, select Positive or Negative trigger slope.

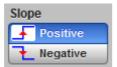

4. Adjust the **Level** control from -1 V to 1 V as necessary for stable operation.

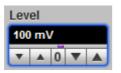

5. Set necessary **Holdoff** control from 1 µs to 1 s. Trigger holdoff helps to stabilize triggering of the generator. When you adjust the **Holdoff** control, the amount of time that the generator waits before re-arming the trigger circuitry also changes. This allows you to provide stable trigger up to 1 GHz.

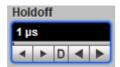

## 3.5 Single trigger operation

If Int Clock is selected under Period Source:

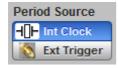

1. In the **Trigger** menu, click **Manual**.

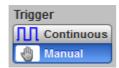

2. Click **Single**. Each click of this button causes a single pulse on each of the pulse generator's active outputs.

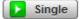

If Ext Trigger is selected under Period Source:

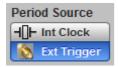

1. Connect an external trigger source to the **TRIGGER INPUT** connector.

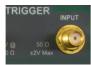

2. In the **Trigger** menu, click **Manual**.

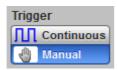

3. Click **Ready**. Now the generator is armed to respond to any defined trigger signal. Each click of this button causes a new arming state of the pulse generator.

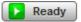

## 4 PicoSource PG900 software

The PicoSource PG900 software interface provides easy access to controls for all of the pulse generator's features and functions.

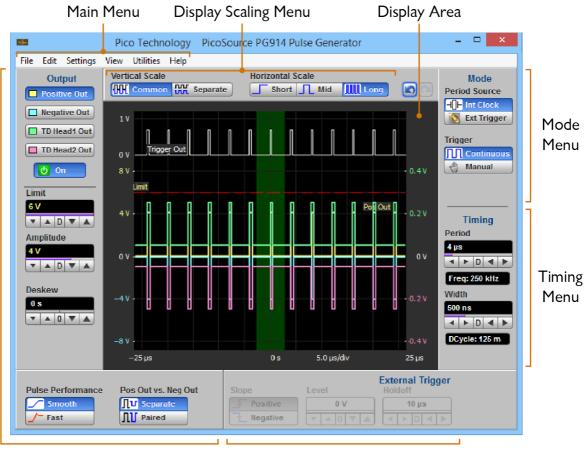

Output Menu

External Trigger Menu

Areas of the software interface

## 4.1 Display area

The following zones are features of the **Display Area**:

- Trigger Output Waveform
- Positive Output Waveform
- Negative Output Waveform
- TD Head1 Output Waveform
- TD Head2 Output Waveform
- Vertical Scale for Trigger Output
- Vertical Scale for Positive and Negative Outputs
- Vertical Scale for TD Head Outputs
- Horizontal Scale
- Intensified Zone

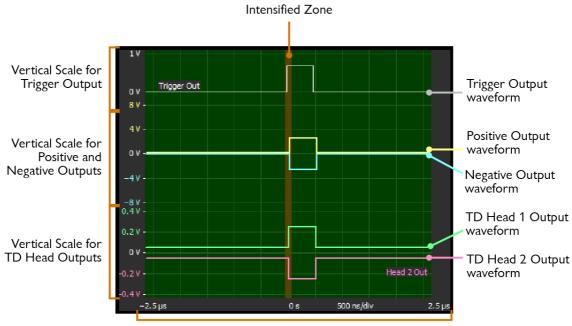

Horizontal Scale

### 4.1.1 Intensified Zone

The Intensified Zone shows a horizontal section of the display area that can be expanded using the **Horizontal Scale** control (see below).

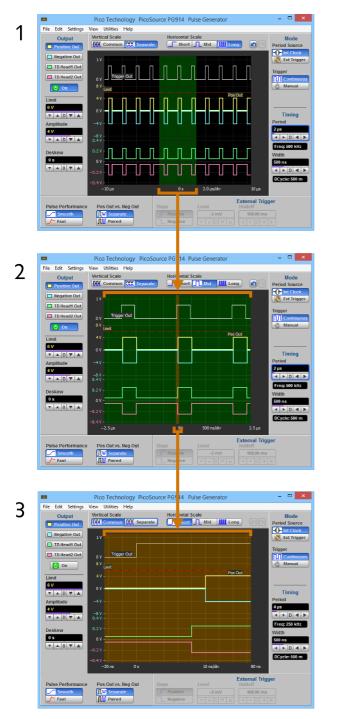

- 1. All waveforms are shown on a 2  $\mu s/div$  Long Horizontal Scale. The Intensified zone section has a 5  $\mu s$  duration.
- 2. All waveforms are shown on a 50 ns/div Middle Horizontal Scale, expanded from the Long Horizontal Scale. Intensified zone now has a 100 ns duration.
- 3. All waveforms are shown on a 10 ns/div Short Horizontal Scale (expanded Middle Horizontal Scale).

## 4.2 Positive and negative pulse outputs

## Positive Output and Negative Output

#### Positive Out Negative Out

These controls select menus based on SRD technologies for the PicoSource PG911 and PG914. Each menu includes the options outlined below.

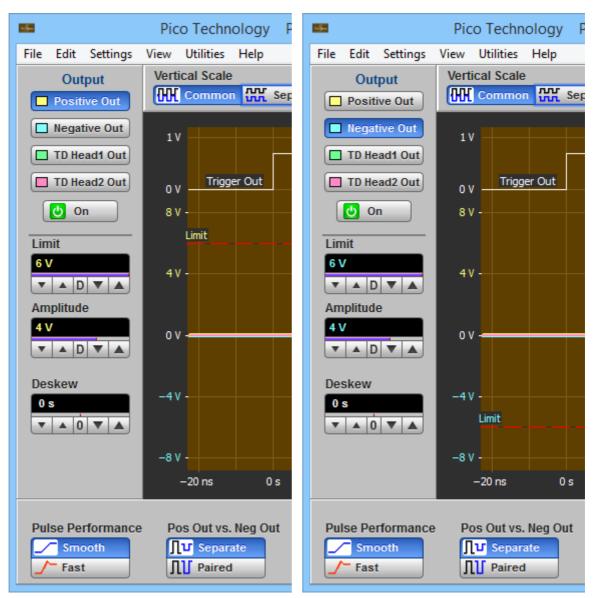

Positive Output (left) and Negative Output (right) menus

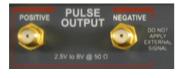

## On

## ပံ On

Click **On** to turn the selected output on or off.

#### Amplitude

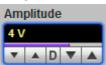

Amplitude is the low-to-high magnitude of the pulse. The **Amplitude** setting can be set from 2.5 V to 6 V, adjustable in 100 mV coarse increments or in 10 mV fine increments. Changing the amplitude will change the high level only. Low level is always set at 0 V. Offset is not affected.

#### Limit

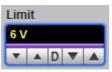

To protect the device under test, amplitude limits can be set for both the **Positive Output** and **Negative Output**. Output amplitude can be limited to a user defined value from 2.5 V to 6 V, Adjustable in 100 mV coarse increments or in 10 mV fine increments.

#### Deskew

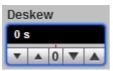

Set the deskew between **Positive Output** and **Negative Output** to compensate for different cable delays. Set the **Deskew** between output in the range of -1.00 ns to 1.00 ns. Adjustable in a 20 ps coarse increment or in 1 ps fine increment.

#### **Pulse Performance**

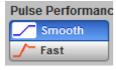

The transition response can be modified by the **Pulse Performance** selector:

- Fast provides faster transient times (55 ps or less) with near 40% overshot.
- **Smooth** provides slower transient times (60 ps or less) and smoother edges less then 20%.

#### Pos Out vs. Neg Out

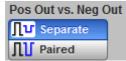

**Positive Output** and **Negative Output** operate as entirely separate outputs. Their **Amplitude** and **Limit** variables can be controlled separately.

Separate - Positive Output and Negative Output operate as entirely separate outputs. Their Amplitude and Limit variables can be controlled separately.
 Paired - Positive Output and Negative Output operate together. Their Amplitude and Limit variables are controlled simultaneously.

4.3 Tunnel diode pulse head outputs

| Output              | Output       |
|---------------------|--------------|
| Positive Out        | Positive Out |
| Negative Out        | Negative Out |
| TD Head1 Out        | TD Head1 Out |
| TD Head2 Out        | TD Head2 Out |
| On U                | U On         |
|                     |              |
| Pos TD Head         | Neg TD Head  |
| TD Current          | TD Current   |
| 💣 Auto              | 💕 Auto       |
| 🖑 Manual            | 🖑 Manual     |
| Sensitivity         | Sensitivity  |
| 49 mA               | 49 mA        |
|                     |              |
| V A D V A           | V A D V A    |
| V A D V A<br>Deskew | Deskew       |
|                     |              |

TD Head 1 Output (left) and TD 2 Head Output (right) menus

The **TD Head 1 Output** and **TD Head 2 Output** menus control the outputs of two TD heads. These heads may be connected to the **DRIVE 1** or **DRIVE 2** SMA connectors located on the front panel of the PicoSource PG912 and PG914. Each drive output provides the head the necessary TD current and drive signal.

Each drive output senses the polarity of the TD head connected to the drive output. Thereby it is possible to connect as positive or as negative TD head to any **DRIVE** output. The drive output will provide a positive current and positive drive output for the positive TD head, or a negative current and negative drive output for the negative TD head, depending on which is detected. The recognized polarity of the TD head appears in the menu area under **Pos TD Head** or **Neg TD Head**.

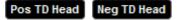

Pulse generators based on TD technology may include the following configurations:

- Single-channel pulse generator with TD pulse head having any polarity.
- Dual-channel pulse generator with two TD pulse heads having opposite polarity.
- Dual-channel pulse generator with two TD pulse heads having the same polarity. In this case you should request an additional TD head.

## On

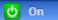

You can switch on and off any of the **DRIVE Outputs** with connected TD head.

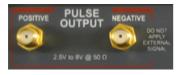

#### **TD Current**

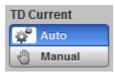

The **TD Current** controls how the instrument defines peak current of TD for selected TD head.

- Auto the instrument defines peak current automatically.
- **Manual** the instrument controls peak current manually with the **Sensitivity** control. Use this mode for very fine tuning of TD.

#### Sensitivity

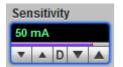

This controls peak current of TD manually when the **Manual** is selected from the **TD Current.** 

#### Deskew

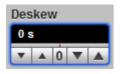

Set the deskew between **TD Head 1 Output** and **TD Head 2 Output** to compensate for different cable delays. Set the **Deskew** between output in the range of 0 ps to 500 ns. Adjustable in a 20 ps coarse increment or in 1 ps fine increment.

## 4.4 Tunnel diode pulse head controls

## **TD Current**

| TD C           | urrent |  |
|----------------|--------|--|
| Q <sup>2</sup> | Auto   |  |
| 0              | Manual |  |

The **TD Current** controls how the instrument defines peak current of TD for selected TD head.

- Auto the instrument defines peak current automatically.
- **Manual** the instrument controls peak current manually with the **Sensitivity** control. Use this mode for very fine tuning of TD.

#### Sensitivity

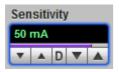

This controls peak current of TD manually when the **Manual** is selected from the **TD Current.** 

#### Deskew

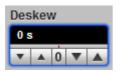

Set the deskew between **TD Head 1 Output** and **TD Head 2 Output** to compensate for different cable delays. Set the **Deskew** between output in the range of 0 ps to 500 ps. Adjustable in 20 ps coarse increments or in 1 ps fine increments.

### 4.5 Mode

The Mode group includes Period Source and Trigger selections.

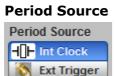

The **Period Source** defines which source will be used as the period clock. There are two sources, internal or external.

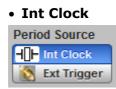

In the **Int**ernal **Clock** an internal continuous pulse stream is generated. The period can be set from between 1  $\mu$ s to 1 s (a frequency from 1 Hz to 1 MHz).

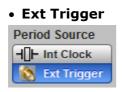

In the **Ext**ernal **Trigger** each active input edge on the **TRIGGER INPUT** connector triggers a single or countdown output cycle.

#### Trigger

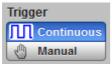

The **Trigger** defines how pulses are generated, continuously or manually.

- Continuous pulse periods are generated continuously by using internal or external clock source.
- The Manual option can be used to manually run (Int Clock Period Source) or arm (Ext Trigger Period Source) each pulse period.

#### Single

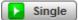

Click **Single** to generate one pulse period when the **Int Clock** is selected from the **Period Source**.

#### Ready

📘 Ready

Click **Ready** to arm the instrument to generate one pulse period when the **Ext Trigger** is selected from the **Period Source**.

## 4.6 Timing

When the **Int Clock** is selected from the **Period Source** menu the **Timing** menu opens.

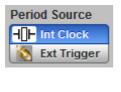

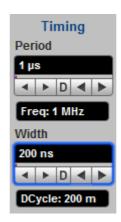

**Timing Menu** 

#### Period

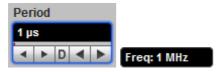

The pulse cycle time can be set as a period. The **Frequency** value, as 1/Period, is shown under **Period**. The period value can be set from 1  $\mu$ s to 1 s, adjustable in 1-2-5-10 coarse increments or 200 ns fine increments.

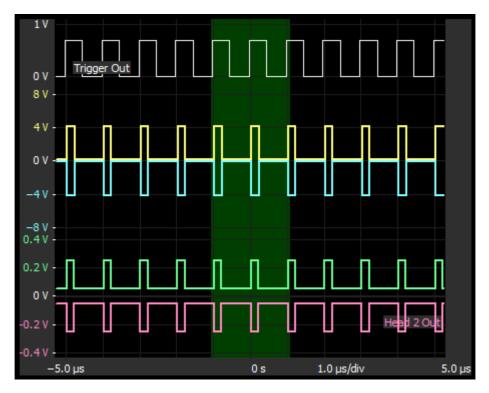

**Guide User Interface showing timing relations** 

#### Width

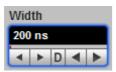

**Width** sets the absolute pulse width measured from the start of the leading edge to the start of the trailing edge. In this format, the pulse width is independent of changes in pulse period and delay. Pulse width is defined at the 50% amplitude level of the pulse.

The duty cycle is the pulse width measured from the start of the leading edge to the start of the trailing edge expressed as a percentage of the period. **Duty Cycle** value in percents as Width/Period is shown under **Width** control. Width value can be set from 200 ns to 4  $\mu$ s, adjustable in 200 ns - 500 ns - 1  $\mu$ s - 2  $\mu$ s - 4  $\mu$ s coarse increments or a 25 ns fine increment.

#### DCycle: 200 m

The following duty cycle limitations apply to **Positive Output** and **Negative Output** based on SRD technologies:

- From 2.5 V to 4 V amplitude: 50% max.
- From 4.1 V to 6 V amplitude: 20% max.

No duty cycle limitations apply to TD-based outputs.

#### Delay

The PicoSource pulse generators do not provide variable delay as the absolute delay from the trigger output to the start of the leading edge of the pulse can be ignored. The generators provide deskew between output channels for both SRD and TD technologies.

## 4.7 External trigger

## **External Trigger**

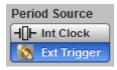

When **Ext Trigger** is selected from the **Period Source** menu, you can use an external trigger signal connected to the **TRIGGER INPUT** as an external trigger source (triggered or countdown).

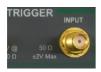

When the period of the external trigger signal is longer than the selected holdoff time, the PicoSource pulse generator generates all outputs and trigger output as a single pulse on every trigger period (triggered).

| \$                                                                                                    | Pico Technology PicoScope 9341 Sampling Oscilloscope 20 GHz                                                                                                    | - 🗆 🗙                                                                                                    |
|----------------------------------------------------------------------------------------------------|----------------------------------------------------------------------------------------------------|----------------------------------------------------------------------------------------------------|
| File Edit View Setup Measuremen                                                                                                    | ts Analysis System Utility Help                                                                                                    |                                                                                                    |
| Channels 🛛 🖪 Help 🔀                                                                                                    | 🏷 Clear 💽 Run 🚺 Stop 👔 Single 📜 Autoscale 🗹 Default Setup 🕼 🦛 Copy 🖪 Help                                                                                                    | Acquisition 🖪 Help 🗙                                                                                                    |
| Fit Acquisition To       Single-valued signal       XX     Multi-valued signal       Digital Feedback     Best Flatness                                                                                                    | 20 GHz     400 MSa/s     20 GHz     400 MSa/s     20 GHz </th <th>Units Bit Rate 44.736 Mb/s V<br/>Bit Period Bit Rate List.<br/>Scale A Sampling Mode</th>                                                                                                    | Units Bit Rate 44.736 Mb/s V<br>Bit Period Bit Rate List.<br>Scale A Sampling Mode                                                                                                    |
| Ch1 Ch2 Ch3 Ch4                                                                                                    | C+                                                                                                    | Image: Sope state       Image: Sope state       Image                                                                                                    |
| Image: Second second second | Contraction of the second second seco | Delay<br>0 s<br>1 ime Base Mode<br>Main<br>1 L Autoscale<br>0 block<br>1 ime Base Mode<br>1 ime Base Mode |
| Deskew     Sampler Deskew       0s     0s       <>>>     <>>>       External Scale                                                                                                    |                                                                                                    | Sampling<br>Channel<br>Chi Chi<br>Chi Chi<br>Chi<br>Chi Chi<br>Chi Chi<br>Chi Chi<br>Chi Chi<br>Chi Chi<br>Chi Chi<br>Chi Chi<br>Chi Chi<br>Chi Chi<br>Chi Chi<br>Chi Chi<br>Chi<br>Chi Chi<br>Chi<br>Chi Chi<br>Chi<br>Chi<br>Chi<br>Chi<br>Chi<br>Chi<br>Chi<br>Chi<br>Chi<br>Chi<br>Chi<br>Chi<br>Chi<br>Chi<br>Chi<br>Chi<br>Chi<br>Chi                                                                                                    |
| Attenuation       0 dB     0 off       Value     Image: Constraint of the second second sec                                   | Easter           Channel 1         Offset + Position         Horizontal Scale         Delay + Position           Channel 1         100 mV/dav         90 mV         500 ns/dav         0 s           Channel 2         250 mV/dav         500 mV         500 ns/dav         0 s           Channel 3         1 V/dav         2.5 V         500 ns/dav         0 s           Channel 4         50 mV/dav         180 mV         500 ns/dav         0 s                                                                                                    | Image: Constraint of the second Length     2       2045     2                                                                                                    |
| Actions for Channel<br>[14] Autoscale Average.<br>Math. Save.<br>for Math.                                                                                                    | Chi       200 mV/div       Chi       4 V/div       Chi       200 mV/div       AB       500 mV/div       AB       500 mV/div       AB       500 mV/div       AB       500 mV/div       AB       AB       <                                                                                                    | Run Uniti       Max       Max                                                                                                    |

Timing diagram for external triggered mode (2 µs period of external signal)

32

When the period of the external trigger signal is shorter than the selected holdoff time, the PicoSource pulse generator generates all outputs and trigger output as a single pulse every two or more trigger periods (countdown).

| <b>a</b>                                                                                 |                                       | 2.                           | y PicoScope 9341 S         | ampling Oscilloscop            | pe 20 GHz              |             |                     | - 🗆 🗙               |
|------------------------------------------------------------------------------------------|---------------------------------------|------------------------------|----------------------------|--------------------------------|------------------------|-------------|---------------------|---------------------|
|                                                                                          | ts Analysis System Utili<br>Clear Run | y Help                       | ingle TL Autoscale         | Default Setup.,                |                        | opy 🔝 Help  | Acquisition         | 🔝 Help 🗙            |
| Channels Help X<br>Fit Acquisition To                                                    | 20 GHz 1 GSa/s 20 G                   | z 1 GSa/s 20 GHz             | 1 GSa/s 20 GHz 1 GSa/      | s Scope                        | Ext Direct Pos         | Persistence |                     | Bit Rate            |
| ✓ Single-valued signal                                                                   | 2 KS Sample 2 KS                      |                              | Sample 2 KS Sample         | F=50 MHz                       | Freerun                | J           | Time     Bit Period | 44.736 Mb/s         |
| XX Multi-valued signal                                                                   | External Trigger Inpu                 |                              |                            |                                |                        |             | Scale A             | Bit Rate List       |
| Digital Feedback Best Flatness                                                           | Cla                                   |                              |                            |                                |                        |             |                     | Sampling Mode       |
| Ch1 Ch2 Ch3 Ch4                                                                          |                                       |                              |                            |                                | <del> </del>           |             |                     | JL TDR / TDT        |
|                                                                                          | Trigger Output                        |                              |                            |                                |                        |             | Scale B             | JL. Eye             |
| Visible     Acquire                                                                      |                                       |                              |                            |                                | ····                   |             |                     | Random              |
| Scale Offset 200 mV/div 180 mV                                                           | C2+                                   |                              |                            |                                |                        |             | Delay               | Roll                |
| ▼ ▲ D ▼ ▲ V ▲ 0 ▼ ▲                                                                      | Positive Output                       |                              |                            |                                |                        |             |                     | Time Base Mode      |
| Bandwidth Position                                                                       |                                       |                              |                            |                                |                        |             | < > 0 < >           | Main                |
| Full 0 div                                                                               | C3+                                   |                              |                            |                                |                        |             | Autoscale           | Intensified Delayed |
| Deskew Sampler Deskew                                                                    | Head 1_Output                         |                              |                            | generative and a second        |                        |             |                     |                     |
| 0 s                                                                                      | artuna) (100,000                      |                              |                            | nitiona.c.autoria              |                        |             | Sampling            |                     |
| <pre><pre><pre><pre><pre><pre><pre><pre></pre></pre></pre></pre></pre></pre></pre></pre> | C4+                                   |                              |                            |                                |                        |             | Alternate           | Ch2 Ch4             |
| xternal Scale                                                                            | Scales                                |                              |                            |                                | Aut                    | Max Mid Min | Acquisition Mode    |                     |
| Attenuation Mode                                                                         | Channel 1                             | Vertical Scale<br>100 mV/div | Offset + Position<br>90 mV | Horizontal Scale<br>200 ns/div | Delay + Positio<br>0 s | n           |                     | 🔆 Min-Max Env       |
| 0 dB                                                                                     | Channel 2                             | 250 mV/div                   | 500 mV                     | 200 ns/div                     | 0 s                    |             | Stable Avg          | Min Envelop         |
| Jnits                                                                                    | Channel 3<br>Channel 4                | 1 V/div<br>50 mV/div         | 2.5 V<br>180 mV            | 200 ns/div<br>200 ns/div       | 0 s<br>0 s             |             | Record Length       | Average N           |
| V Volt W Watt                                                                            | 200 mV/div                            | 500 mV/div                   | 4 V/div                    | 00 mV/div                      | A 200 ns/div           | Level       | 2048                |                     |
| A Ampere 💽 Unknown                                                                       |                                       |                              |                            |                                |                        | 100 mV      | ▼ ▲ D ▼ ▲           |                     |
|                                                                                          | 90 mV                                 | 500 mV                       |                            |                                | B 0 s                  | ▼ ▲ 0 ▼ ▲   | Run Until           |                     |
| ctions for Channel                                                                       |                                       | <b>V A O V A</b>             |                            | ▲ 0 ▼ ▲                        |                        | Pos Neg     | Ton Stop            |                     |
| Autoscale Save                                                                           |                                       |                              | rigger 🗾 Display           |                                |                        | Measure     | # of Acquisitions   | Select Action       |
| 🔆 Average 📔 Measure                                                                      | f Mathematics                         | Histogram XX E               | ye Diagram 🏧 Mask Te       | st 🔌 🖉 Aux In/Out              | F                      | Utility     | 32                  |                     |

#### Timing diagram for external countdown mode

The image below shows timing relations between different signals. They are:

- Delay between external trigger input and trigger output: near 4 ns.
- Delay between trigger output and SRD outputs: near 40 ns.
- Delay between trigger output and TD Head output: near 42 ns.

| 📚                                                                     |                                         | Pico Technology                                               | PicoScope 9341 Sa                              | mpling Oscilloscope           | e 20 GHz                  |             | - 🗆 🗙                    |
|-----------------------------------------------------------------------|-----------------------------------------|---------------------------------------------------------------|------------------------------------------------|-------------------------------|---------------------------|-------------|--------------------------|
| File Edit View Setup Measuremen                                       | nts Analysis System Uti                 | lity Help                                                     |                                                |                               |                           |             |                          |
| Channels 🛛 🔝 Help 🔀                                                   | 🏷 Clear 🚺 Run                           | 🔲 Stop 🚺 Sir                                                  | ngle 📜 📜 Autoscale                             | Default Setup                 |                           | Copy 😰 Help | Save/Recall 🛛 🖪 Help 🗙   |
| Fit Acquisition To                                                    | 20 GHz 20 GSa/s<br>2 KS Sample 20 GSa/s | GHz 20 GSa/s 20 GHz 2<br>S Sample 2 KS S                      | 0 GSa/s<br>ample 20 GHz 20 GSa/<br>2 KS Sample | s Scope<br>F=500 kHz          | Ext Direct Pos<br>Freerun | Persistence | Waveform / Setup Scaling |
| Single-valued signal                                                  |                                         |                                                               | ample 2KS Sample                               | [F=500 kH2                    | Freerun                   | <u> </u>    | Waveform Memory          |
|                                                                       | External Trigger Inp                    | ut                                                            |                                                |                               |                           |             | ■ M1 ■ M2 ■ M3 ■ M4      |
| Digital Feedback Best Flatness                                        | C1+                                     | L                                                             |                                                |                               |                           |             | Visible Visible All      |
| Ch1 Ch2 Ch3 Ch4                                                       |                                         |                                                               |                                                |                               |                           |             | Source                   |
|                                                                       | Trigger Output                          |                                                               |                                                |                               |                           |             | Ch1 Save to M1           |
| Visible Acquire                                                       |                                         |                                                               |                                                |                               |                           |             | Disk                     |
| Scale Offset 200 mV/div 180 mV                                        | C2*                                     |                                                               |                                                |                               |                           |             | File Type File Name Mode |
|                                                                       | Positive Output                         |                                                               | are successive a constant                      |                               |                           |             | Data Base                |
| Bandwidth Position                                                    |                                         |                                                               |                                                |                               |                           |             | Source                   |
| Full 0 div                                                            | C3+                                     |                                                               |                                                |                               |                           |             | Ch1 Save                 |
| Image: Narrow     ▼     ■     0     ▼       Deskew     Sampler Deskew | Head 1 Output                           |                                                               |                                                |                               |                           | -           | Load from Disk to M1     |
| 0 s                                                                   |                                         |                                                               |                                                |                               |                           |             |                          |
|                                                                       | C4+40 n                                 | S                                                             |                                                |                               |                           |             | Visible DB Clear DB      |
| External Scale                                                        | Scales                                  |                                                               |                                                |                               | Aut                       | Max Mid Min | Setup                    |
| Attenuation Mode                                                      | Channel 1                               | Vertical Scale                                                | Offset + Position<br>90 mV                     | Horizontal Scale<br>10 ns/div | Delay + Positio<br>0 s    | n           | Recall Setup             |
| 0 dB Off                                                              | Channel 2                               | 250 mV/div                                                    | 500 mV                                         | 10 ns/div                     | 0 s                       |             | 🗜 Recall Default         |
| C* dB                                                                 | Channel 3<br>Channel 4                  | 1 V/div<br>50 mV/div                                          | 2.5 V<br>180 mV                                | 10 ns/div<br>10 ns/div        | 0 s<br>0 s                |             | Recall Factory           |
| Units                                                                 |                                         |                                                               |                                                |                               |                           | Level       | Recall Power Off         |
| A Ampere 🛛 Unknown                                                    | Ch1 200 mV/div                          | Ch2 500 mV/div Ch3                                            | C114                                           | 0 mV/div                      |                           | 100 mV      | Save Setup.              |
|                                                                       | 90 mV                                   |                                                               |                                                | 0 mV                          |                           | V A O V A   |                          |
| Actions for Channel                                                   |                                         | <b>V A O V A</b>                                              |                                                |                               | A > 0 < >     A           | Pos Neg     | Save as Default          |
| 🔁 Autoscale 💾 Save                                                    | Channels                                | גענייניס אָרָאָ אָרָאָ אָרָאָ אָרָאָ אָרָאָ אָרָאָ אָרָאָ אַר | igger 🗾 Display                                | Save/Recall                   | Marker H-                 | Measure     | Actions for Memory       |
| Average Measure                                                       | $f\omega$ Mathematics                   | 🗼 Histogram 🛛 🗙 Ey                                            | e Diagram 🔽 Mask Test                          | 30 Aux In/Out                 | F                         | Utility     | けー Measure ∫t∞ Math      |

#### Timing relations between different signals

#### **External Trigger Menu**

When **Ext Trigger** is selected from the **Period Source** menu the **External Trigger** menu opens.

| Slope    | Level  | External Trigger<br>Holdoff |
|----------|--------|-----------------------------|
| Positive | 100 mV | 1 µs                        |
| Negative |        |                             |

**External Trigger Menu** 

The External Trigger menu controls three settings: Slope, Level and Holdoff.

Note: The input impedance on the **TRIGGER INPUT** connector is fixed at 50  $\Omega$ .

#### Slope

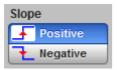

With the **Ext Trigger** period source selected, the positive edge or negative edge of the source will trigger a pulse period.

#### Level

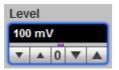

The **Level** sets the trigger level threshold in the range of -1 V to 1 V that will be detected by the pulse generator as a valid trigger input pulse. Adjustable in coarse increments of 10 mV or fine increments of 1 mV.

#### Holdoff

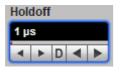

Holdoff is a count of a period of time. With external trigger it disables the trigger circuit after a given period of time, after the last trigger occurred. Use holdoff to obtain a stable trigger for HF repetitive, composite or complex waveforms.

**Example 1.** External trigger frequency is much higher than generating pulse frequency.

**Example 2.** If the number or duration of sub-signals is known you can disable them by choosing an appropriate holdoff value.

The **Holdoff** range is from 1  $\mu$ s to 1 s in a 1-2-5-10 sequence. When fine mode is on, you can change holdoff time in increments of up to 200 ns.

#### 4.8 Trigger output

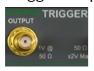

The output trigger signal on the **TRIGGER OUTPUT** connector marks the start of the pulse period. This positive pulse has a fixed amplitude of near 700 mV, a fixed pulse width of near 500 ns, and a rise time of less than 400 ps 10%-90%.

This pulse is delayed by approximately 4 ns from the external trigger input. It also has a lead time of near 40 ns to the SRD outputs, and near 42 ns to the TD Head output.

Use this signal to pretrigger your sampling oscilloscope.

### 4.9 Display scaling

Display scaling includes two menus: the **Vertical Scale** and the **Horizontal Scale**.

| Vertical Scale    | Horizontal Scale |
|-------------------|------------------|
| Common 👯 Separate | Short Mid Long   |

#### **Display scaling menus**

#### 4.9.1 Vertical Scale

#### **Vertical Scale**

| Vertical Scale |          |  |
|----------------|----------|--|
|                | Separate |  |

The **Vertical Scale** determines how all of the waveforms (up to four outputs and the trigger output) are displayed vertically by the PicoSource software.

#### Common

With **Common** selected any displayed output waveforms are superimposed on top of each other, while the trigger output is displayed separately above the scale (as shown below).

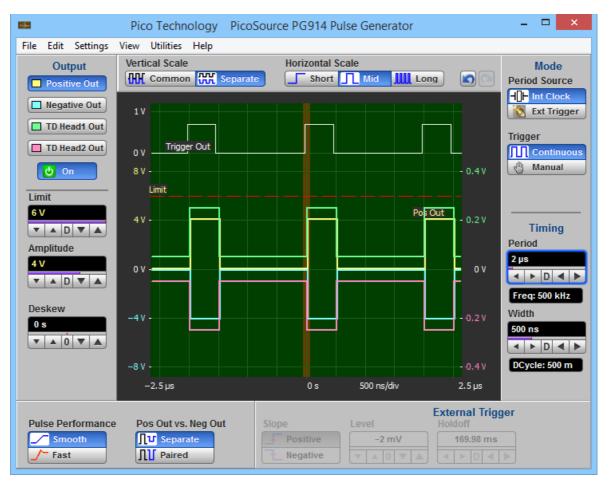

**Common Vertical Scale display** 

#### 👯 Separate

With **Separate** selected, the two output waveforms that belong to SRD technology, the two output waveforms that belong to TD technology, and the trigger output are all displayed separately on three vertical scales (as shown below).

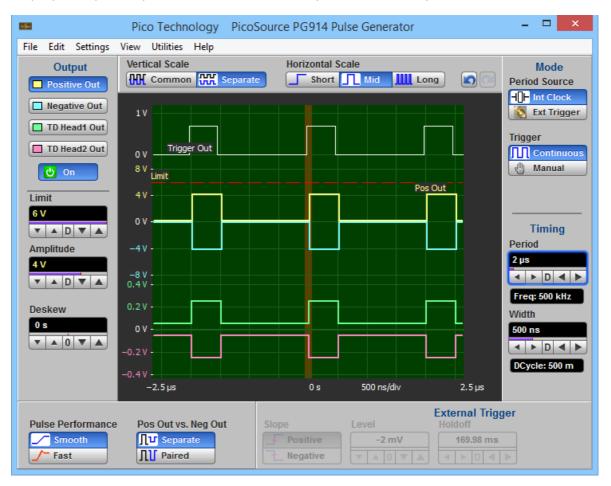

#### Separate Vertical Scale display

#### 4.9.2 Horizontal Scale

#### **Horizontal Scale**

| Horizontal Scale |     |      |  |  |
|------------------|-----|------|--|--|
| Short            | Mid | Long |  |  |

The Horizontal Scale menu includes three different options.

#### Short

With **Short** selected the horizontal scale is optimized to show the timing relationships between pulse edges on all waveforms (as shown below).

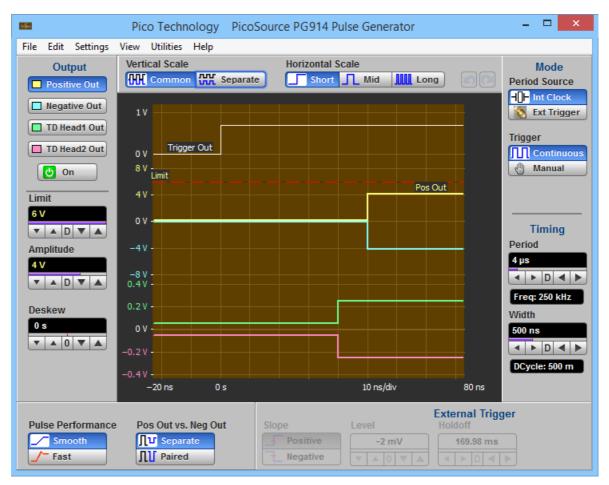

Short Horizontal Scale display

### Mid

With **Mid**dle selected the horizontal scale is optimized to show the pulse width of all waveforms (as shown below).

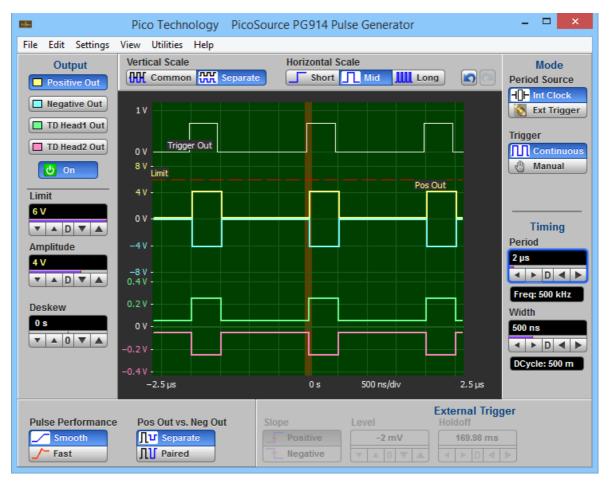

Middle Horizontal Scale display

### Long

With **Long** selected the horizontal scale is optimized to show the period of all waveforms (as shown below).

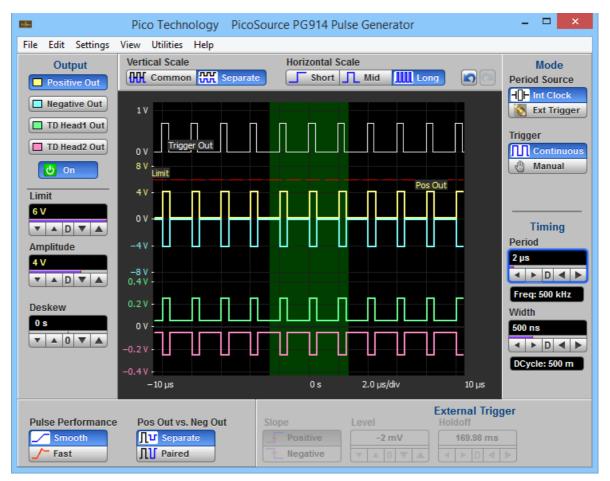

#### Long Horizontal Scale display

### 4.10 Undo/Redo

#### Undo and Redo

### 🔊 Undo

If you have unintentionally selected a control, you can use the **Undo** button to return the instrument to the previous settings. The **Undo** function can be repeated up to 100 times.

## 🞑 Redo

If you later decide you didn't want to undo an action, right-click the button and select **Redo**.

### 4.11 Main Menu

File Edit Settings View Utilities Help

The **Main Menu** provides access to commands that control all of the instrument features and functions. When you select a feature setup command, the instrument displays the associated menus.

- 5 Theory of operation
- 5.1 PicoSource PG900 block diagram

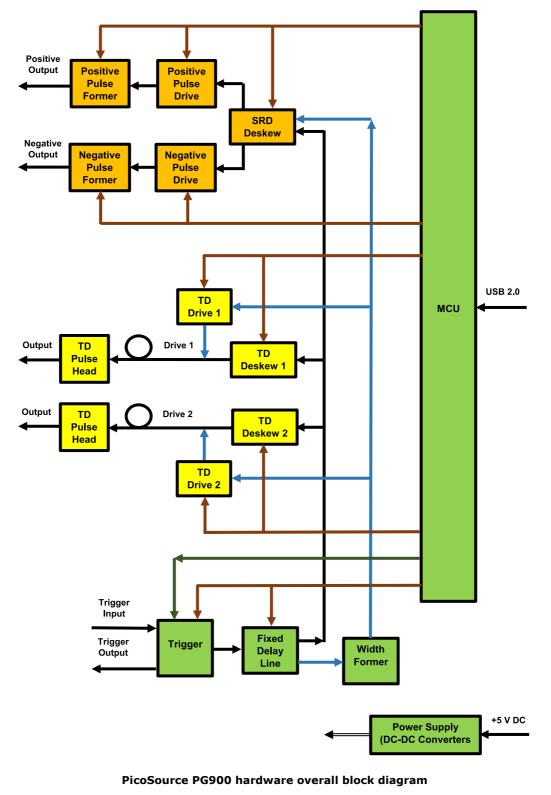

Green: all models Gold: PicoSource PG911 and PG914 only Yellow: PicoSource PG912 and PG914 only

### 5.2 Hardware components for PicoSource PG900 models

#### **ARM microcontroller**

The ARM microcontroller controls all hardware components of the PicoScource PG900 generators.

#### **USB transceiver**

A standard slave USB controller for communication with PC.

#### **Power supply**

The power supply provides necessary stabilized DC power voltages from incoming +5 V DC from the power adaptor.

#### Trigger

The trigger generator provides internal or external trigger period from 1  $\mu$ s to 1 s.

#### **Fixed delay line**

Provides lead time between trigger output and any of four main outputs.

#### Width former

Triggerable one-shot providing pulse width control from 0.2 to 4  $\mu s.$ 

#### SRD deskew

Provides 2 ns p-p differential timing deskew between integrated SRD outputs.

#### Positive pulse drive

Drives positive pulse former of integrated SRD generator. Controls output amplitude.

#### Negative pulse drive

Drives negative pulse former of integrated SRD generator. Controls output amplitude.

#### **Positive pulse former**

Provides positive SRD output with leading edge faster than 60 ps.

#### Negative pulse former

Provides negative SRD output with leading edge faster than 60 ps.

#### TD deskew 1

Provides at least 200 ps timing deskew for TD 1 pulse head.

#### TD deskew 2

Provides at least 200 ps timing deskew for TD 2 pulse head.

#### **TD drive 1**

Controls peak current and timing diagram of TD 1.

#### TD drive 2

Controls peak current and timing diagram of TD 2.

#### **TD** pulse heads

Two pulse heads with any selected polarity having leading edge faster than 40 ps.

42

# 6 Specifications and characteristics

The distinction between specifications, characteristics, typical performance, and nominal values is as follows.

**Specifications** describe guaranteed performance over the temperature range +15°C to +25°C (unless otherwise noted). All specifications apply after the instrument's temperature has been stabilized after 1 hour of continuous operation. Unless otherwise noted, corrected limits are given when specifications are achieved using software processing.

Many performance parameters are enhanced through frequent, simple calibrations.

All specifications are subject to change without notice. Specifications are valid after a 1 hour warm-up period, and  $\pm 5^{\circ}$ C from the firmware calibration temperature.

**Characteristics** provide useful, but not guaranteed, information about the functions and performance of the instrument.

**Typical Performance**, where listed, is not guaranteed, but indicates the performance that most units will exhibit.

Nominal Value indicates the expected, but not guaranteed, value of the parameter.

**Factory Calibration Cycle.** For optimum performance, the instrument should have a complete verification of specifications once every 12 months.

| Specifications          | PicoSource PG911                                                                                                   | PicoSource PG912                                                                                                    | PicoSource PG914                                                                                                   |
|-------------------------|----------------------------------------------------------------------------------------------------|----------------------------------------------------------------------------------------------------|----------------------------------------------------------------------------------------------------|
| Generation<br>technique | Integrated step<br>recovery diode pulse<br>outputs                                                                 | Drive outputs with<br>tunnel diode pulse<br>heads                                                                        | Integrated step<br>recovery diode pulse<br>outputs and<br>drive outputs with<br>tunnel diode pulse<br>heads        |
| Output<br>channels      | 2 SRD                                                                                                    | 2 TD                                                                                                    | 2 SRD + 2 TD                                                                                                    |
| Output<br>waveform      | Dual-channel positive<br>and negative pulse<br>generators with<br>controlled amplitude<br>and timing<br>parameters | Dual-channel positive<br>and negative pulse<br>generators with fixed<br>amplitude and<br>controlled timing<br>parameters | Four-channel positive<br>and negative pulse<br>generators with<br>controlled amplitude<br>and timing<br>parameters |

### 6.1 PG900 family specifications

6.2 Integrated step recovery diode outputs

| Specifications                                   | PicoSource PG911 and PG914                                                                                                    |  |
|--------------------------------------------------|----------------------------------------------------------------------------------------------------|--|
| Waveform                                         | Positive-going (fast rise) and negative-going (fast fall) outputs<br>returning to 0 V.<br>Adjustable amplitude and timing parameters.<br>Fast transition on leading edge.                                                                                                    |  |
| Polarity                                         | Positive and negative                                                                                                    |  |
| Amplitude                                        |                                                                                                    |  |
| Range                                            | From 2.5 V to 6 V @ 50 Ω                                                                                                    |  |
| Resolution                                       | Adjustable in a 100 mV coarse increment, 10 mV fine increment                                                                                                    |  |
| Accuracy                                         | ±10%                                                                                                    |  |
| Amplitude<br>limit                               | Output amplitude can be limited to a user defined value from 2.5 V to 6 V to protect the device under test.<br>Adjustable in a 100 mV coarse increment 10 mV fine increment.                                                                                                    |  |
| Leading edge<br>transition<br>time, 10%–<br>90%  | Smooth pulse performance: 60 ps or less.                                                                                                    |  |
| Overshoot                                        | Positive or negative-going, fast pulse performance: 40% or less.                                                                                                    |  |
| Pulse<br>aberrations                             | Positive or negative-going, smooth pulse performance:<br>+20%, -10% or less for the first 2 ns following leading step<br>transition.<br>±7% or less over the zone 2 ns to 10 ns following leading step<br>transition.<br>±2% or less over the zone 10 ns to (pulse width-50 ns). |  |
| Trailing edge<br>transition<br>time, 10%–<br>90% | 8 ns or less                                                                                                    |  |
| Duty cycle<br>limit                              | 2.5 V to 4 V amplitude: 50% max.<br>4.01 V to 6 V amplitude: 20% max.                                                                                                    |  |
| RMS jitter,<br>trigger<br>output-to-<br>output   | 3 ps typ, 3.5 ps max                                                                                                    |  |
| Deskew<br>between<br>outputs                     |                                                                                                    |  |
| Range                                            | Differential: 2 ns p-p typ                                                                                                    |  |
| Resolution                                       | Adjustable in a 20 ps coarse increment 1 ps fine increment                                                                                                    |  |
| Delay, trigger<br>output-to-<br>output           | (48 ± 2) ns, fixed                                                                                                    |  |
| Output<br>connector                              | SMA(f)                                                                                                    |  |

## 6.3 Drive output with tunnel diode pulse heads

| Crecifications                                   | Dise Courses DC012 and DC014                                                                                                    |
|--------------------------------------------------|----------------------------------------------------------------------------------------------------|
| Specifications                                   | PicoSource PG912 and PG914                                                                                                    |
| Polarity                                         | 9040 TD Pulse Head: Positive-going (fast rise) output.<br>9041 TD Pulse Head: Negative going (fast fall) output.<br>Fast transition on leading edge.                                                                                                    |
| Amplitude                                        | (200 ± 50) mV @ 50 Ω, fixed                                                                                                    |
| DC baseline<br>(pedestal)                        | 80 mV or less @ 50 Ω                                                                                                    |
| TD peak<br>current                               | (50 ± 10) mA                                                                                                    |
| Source<br>impedance                              | (50 ± 2) Ω                                                                                                    |
| Leading edge<br>transition<br>time, 10%–<br>90%  | 40 ps or less                                                                                                    |
| Pulse<br>aberrations                             | <ul> <li>±20% or less for the first 2 ns following leading step transition.</li> <li>±7% or less over the zone 2 ns to 10 ns following leading step transition.</li> <li>±3% or less over the zone 10 ns to 15 ns following leading step transition.</li> <li>±2% or less over the zone 15 ns to (pulse width-50 ns).</li> </ul> |
| Trailing edge<br>transition<br>time, 10%–<br>90% | 8 ns or less                                                                                                    |
| RMS jitter,<br>trigger<br>output-to-<br>output   | 1.5 ps typ, 2 ps max                                                                                                    |
| Deskew<br>between<br>outputs                     |                                                                                                    |
| Range                                            | Each output: 200 ps min, 300 ps typical                                                                                                    |
| Resolution                                       | Adjustable in a 20 ps coarse increment, 1 ps fine increment                                                                                                    |
| Delay, trigger<br>output-to-<br>output           | (42 ± 2) ns, fixed                                                                                                    |
| Output<br>connector                              | N, male. Pulse Heads come standard with one N(f)-SMA(m)<br>adaptor.                                                                                                    |

# 6.4 Timing

| 1                                      |                                                |                                    |                    |  |
|----------------------------------------|------------------------------------------------|------------------------------------|--------------------|--|
| Specifications                         | PicoSource PG911, PG912 and PG914              |                                    |                    |  |
| Trigger source                         | Inter                                          | Internal clock or external trigger |                    |  |
| Trigger mode                           | Continuo                                       | ous, or manual single-sh           | not event          |  |
| Internal clock<br>period               |                                                |                                    |                    |  |
| Range                                  |                                                | 1 µs to 1 s                        |                    |  |
| Resolution                             |                                                | 200 ns                             |                    |  |
| Accuracy                               | ±(1                                            | 0 ns + 100 ppm of per              | iod)               |  |
| Pulse width                            |                                                |                                    |                    |  |
| Range                                  | From 200 ns to 4 µs                            |                                    |                    |  |
| Resolution                             | 25 ns                                          |                                    |                    |  |
| Accuracy                               | ±(50 ns + 10% of pulse width)                  |                                    |                    |  |
| RMS Jitter                             | 150                                            | 150 ppm of pulse width or less     |                    |  |
| Delay, trigger<br>output-to-<br>output |                                                |                                    |                    |  |
| Tunnel diode<br>outputs                | N/A (42 ± 2) ns, fixed.<br>With cable included |                                    |                    |  |
| Step recovery<br>diode outputs         | (48 ± 2) ns, fixed                             | N/A                                | (48 ± 2) ns, fixed |  |

## 6.5 External trigger input

| Specifications                                                                  | PicoSource PG911, PG912 and PG914                                                                                                    |
|---------------------------------------------------------------------------------|----------------------------------------------------------------------------------------------------|
| Bandwidth                                                                       | DC to 1 GHz                                                                                                    |
| Sensitivity                                                                     | 20 mV p-p DC to 100 MHz.<br>Increasing linearly from 20 mV p-p at 100 MHz to 100 mV p-p at<br>1 GHz.                                                                                                    |
| Minimum<br>pulse width                                                          | 500 ps @ 100 mV p-p                                                                                                    |
| RMS trigger<br>jitter,<br>external<br>trigger input -<br>to - trigger<br>output | 2.5 ps typ, 3 ps max                                                                                                    |
| Trigger slope                                                                   | Selectable rising or falling edge                                                                                                    |
| Delay,<br>external<br>trigger input-<br>to-trigger<br>output                    | (4 ± 1) ns                                                                                                    |
| Trigger level<br>range                                                          | -1 V to 1 V                                                                                                    |
| Trigger level resolution                                                        | 1 mV                                                                                                    |
| Rise time                                                                       | TBD                                                                                                    |
| Maximum safe<br>trigger input<br>voltage                                        | 16 dBm, or ±2 V (DC + AC pk)                                                                                                    |
| Trigger<br>nominal input<br>impedance                                           | (50 ± 0.5) Ω                                                                                                    |
| Trigger<br>coupling                                                             | DC-coupled                                                                                                    |
| Trigger input<br>connector                                                      | SMA(f)                                                                                                    |
| Trigger<br>holdoff                                                              |                                                                                                    |
| Range                                                                           | 1 µs to 1 s                                                                                                    |
| Resolution                                                                      | 200 ns: 1 $\mu$ s to 1.3 ms,<br>500 ns: > 1.3 ms to 5 ms,<br>1 $\mu$ s: > 5 ms to 10 ms,<br>2 $\mu$ s: > 10 ms to 20 ms,<br>5 $\mu$ s: > 20 ms to 40 ms,<br>10 $\mu$ s: > 40 ms to 85 ms,<br>20 $\mu$ s: > 85 ms to 170 ms,<br>50 $\mu$ s: > 170 ms to 1 s |

# 6.6 Trigger output

| Specifications     | PicoSource PG911, PG912 and PG914                              |  |
|--------------------|----------------------------------------------------------------|--|
| Waveform           | Fixed amplitude and timing parameters, trigger is leading edge |  |
| Polarity           | Positive                                                       |  |
| Amplitude          | 700 mV or more fixed @ 50 $\Omega$                             |  |
| DC baseline        | ± 100 mV or less                                               |  |
| Pulse width        | (500 ± 100) ns @ 50 Ω                                          |  |
| Transition<br>time |                                                                |  |
| 10%-90%            | 400 ps or less @ 50 Ω                                          |  |
| 20%-80%            | 300 ps or less @ 50 Ω                                          |  |
| Connector          | SMA(f)                                                         |  |

## 6.7 General

| Specifications                                    | PicoSource PG911, PG912 and PG914                                                                                        |  |  |
|---------------------------------------------------|----------------------------------------------------------------------------------------------------|--|--|
| Operating system                                  | Microsoft Windows® XP (SP2), Windows Vista, Windows 7,<br>Windows 8. (Not Windows RT).<br>32-bit and 64-bit versions.    |  |  |
| Setup                                             | The instrument can store and recall complete setups                                                                      |  |  |
| File extension                                    | Setup files: .set                                                                                                    |  |  |
| Save/recall setups                                | The instrument can store complete setups in the memory and then recall them                                              |  |  |
| Power<br>requirements                             |                                                                                                    |  |  |
| Power supply<br>voltage                           | +5 V $\pm$ 5%. Universal plug top AC to DC adaptor included                                                              |  |  |
| Power consumption                                 | 1.6 A, 8 W max                                                                                                    |  |  |
| PC connection                                     | USB 2.0 (FS). (USB 1.1 and USB 3.0 compatible.) 1.8 m USB 2.0 lead included                                              |  |  |
| Physical<br>characteristics                       |                                                                                                    |  |  |
| Dimensions                                        | Instrument: Width: 190 mm. Height: 40 mm. Depth: 180 mm<br>TD Pulse Heads: Width: 80 mm. Height: 28 mm. Depth: 25<br>mm. |  |  |
| Net Weight                                        | Instrument: 560 g max.<br>TD Pulse Heads: 125 g. max                                                                     |  |  |
| Environmental conditions                          |                                                                                                    |  |  |
| Operating<br>temperature range                    | Operating: +5 °C to +35 °C                                                                                               |  |  |
| Storage<br>temperature range                      | -20 °C to +50 °C                                                                                                    |  |  |
| Temperature range<br>for stated<br>specifications | +15 °C to +25 °C or $T_{CAL}$ (temperature of calibration) ± 5 °C                                                        |  |  |
| Operating humidity<br>range                       | Up to 85 % relative humidity (non-condensing) at +35°C                                                                   |  |  |
| Storage humidity<br>range                         | Up to 95 % relative humidity (non-condensing)                                                                            |  |  |

# 7 Declaration of Conformity

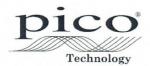

Pico Technology James House, Marlborough Road. Colmworth Business Park. Eaton Socon, St Neots, Cambridgeshire. PE19 8YP United Kingdom.

Tel: +44 1480 396395. Fax: +44 1480 396296

#### **EC Declaration of Conformity**

Pico Technology declares that the following products comply with the requirements of the specified Directives and Standards as listed below. Technical documentation required to demonstrate compliance to the standards is available for inspection by the relevant enforcement authorities. Products carry the CE mark.

Products covered by this declaration:

PicoSource PG911 Differential Fast Edge USB Pulse Generator PicoSource PG912 Differential Fast Edge USB Pulse Generator PicoSource PG914 Differential Fast Edge USB Pulse Generator

EU Directives covered by this declaration:

| 2004/108/EC | - | Electromagnetic Compatibility Directive.                          |  |
|-------------|---|-------------------------------------------------------------------|--|
| 2006/95/EC  | - | Low Voltage Directive.                                            |  |
| 2012/19/EU  | - | Waste Electrical and Electronic Equipment                         |  |
| 2011/65/EC  | - | Restriction of the use of certain Hazardous Substances Directive. |  |
|             |   |                                                                   |  |

#### The basis on which conformity is being declared:

| EN61010-1:2010     | Safety requirements for electrical equipment for measurement, control and laboratory<br>use, general equipment requirements.                                 |
|--------------------|----------------------------------------------------------------------------------------------------|
| EN61010-2-030:2010 | Particular requirements for testing and measuring circuits.                                                                                                  |
| EN61326-1:2013     | Electrical equipment for measurement, control and laboratory use - EMC requirements. Group 1, Class A equipment. (emissions section only)                    |
| EN61326-1:2013     | Electrical equipment for measurement, control and laboratory use - EMC requirements. Basic Environment. (immunity section only)                              |
| EN61326-2-1:2013   | Part 2-1: Test configurations, operational conditions and performance criteria for<br>sensitive test and measurement equipment for unprotected applications. |
| CFR 47:2009        | Code of Federal Regulations FCC: part 15 Subpart B – Frequency devices –<br>unintentional Radiators. Radiated emissions standard. Class A emissions.         |

Analysis performed and recorded by Pico Technology Ltd. or its sub-contractors of the materials used in the manufacture of the above products.

Alan Tong Managing Director

Signed Date 2/2/2016

Pico Technology Limited is an internationally registered trade mark Registered in England and Wales No. 2626181

# Index

# A

Accessories 9 Altitude 6

# С

Calibration 6 Characteristics 43 Connectors 10 Crosstalk connections 15

# D

Disk space 2 Display 22

# Е

Environment 6 External trigger input 19, 32

# F

Features 1 Free-running operation 16, 18

# G

Grounding 4

# Η

Horizontal scaling 38 Humidity 6

## 

Intensified zone 23

## К

Kit contents 9

## L

License conditions 7

## Μ

Main menu 40 Memory 2 Microsoft Windows 2 Models 1

# 0

Operating system 2

# Ρ

PC requirements 2 PicoSource PG900 software 21 Pollution degree 6 Power connection 5 Processor 2

## R

Ranges, maximum 4 Repair 6

## S

Safety introduction 2 symbols 3 Scaling 36 Servicing 6 Setting up 12 Single trigger 20 Specifications 43

# Т

TDR connections 13 TDT connections 14 Temperature 6 Timing controls 30 Trademarks 8 Trigger output 35 Tunnel diode pulse heads 28

## U

Undo/Redo 40 USB connection 5

## V

Vertical scaling 36

## W

Warranty 8

United Kingdom headquarters

Pico Technology James House Colmworth Business Park St. Neots Cambridgeshire PE19 8YP United Kingdom

Tel: +44 (0) 1480 396 395 Fax: +44 (0) 1480 396 296

sales@picotech.com support@picotech.com

www.picotech.com

United States headquarters

Pico Technology 320 N Glenwood Blvd Tyler Texas 75702 United States

Tel: +1 800 591 2796 Fax: +1 620 272 0981

pg900ug.en r1 2016-02-03 Copyright © 2016 Pico Technology. All rights reserved.